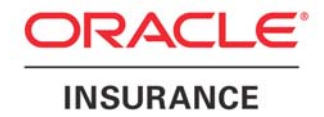

**Oracle Insurance** 

# **Insbridge Rating and Underwriting ESI for Java User Guide**

Release 4.1

December 2010

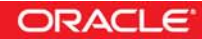

Copyright © 2005, 2010, Oracle and/or its affiliates. All rights reserved.

Oracle Insurance Insbridge Rating and Underwriting ESI for Java User Guide

Release 4.1

Part # E18925-01

Library # E18900-01

December 2010

Primary Authors: Aidi Nui, Mary Elizabeth Wiger

This software and related documentation are provided under a license agreement containing restrictions on use and disclosure and are protected by intellectual property laws. Except as expressly permitted in your license agreement or allowed by law, you may not use, copy, reproduce, translate, broadcast, modify, license, transmit, distribute, exhibit, perform, publish, or display any part, in any form, or by any means. Reverse engineering, disassembly, or decompilation of this software, unless required by law for interoperability, is prohibited.

The information contained herein is subject to change without notice and is not warranted to be error-free. If you find any errors, please report them to us in writing.

If this software or related documentation is delivered to the U.S. Government or anyone licensing it on behalf of the U.S. Government, the following notice is applicable:

#### **U.S. GOVERNMENT RIGHTS**

Programs, software, databases, and related documentation and technical data delivered to U.S. Government customers are "commercial computer software" or "commercial technical data" pursuant to the applicable Federal Acquisition Regulation and agency-specific supplemental regulations. As such, the use, duplication, disclosure, modification, and adaptation shall be subject to the restrictions and license terms set forth in the applicable Government contract, and, to the extent applicable by the terms of the Government contract, the additional rights set forth in FAR 52.227-19, Commercial Computer Software License (December 2007). Oracle USA, Inc., 500 Oracle Parkway, Redwood City, CA 94065.

This software is developed for general use in a variety of information management applications. It is not developed or intended for use in any inherently dangerous applications, including applications which may create a risk of personal injury. If you use this software in dangerous applications, then you shall be responsible to take all appropriate fail-safe, backup, redundancy, and other measures to ensure the safe use of this software. Oracle Corporation and its affiliates disclaim any liability for any damages caused by use of this software in dangerous applications.

Oracle is a registered trademark of Oracle Corporation and/or its affiliates. Other names may be trademarks of their respective owners.

This software and documentation may provide access to or information on content, products, and services from third parties. Oracle Corporation and its affiliates are not responsible for and expressly disclaim all warranties of any kind with respect to third-party content, products, and services. Oracle Corporation and its affiliates will not be responsible for any loss, costs, or damages incurred due to your access to or use of third-party content, products, or services.

Where an Oracle offering includes third party content or software, we may be required to include related notices. For information on third party notices and the software and related documentation in connection with which they need to be included, please contact the attorney from the Development and Strategic Initiatives Legal Group that supports the development team for the Oracle offering. Contact information can be found on the Attorney Contact Chart.

The information contained in this document is for informational sharing purposes only and should be considered in your capacity as a customer advisory board member or pursuant to your beta trial agreement only. It is not a commitment to deliver any material, code, or functionality, and should not be relied upon in making purchasing decisions. The development, release, and timing of any features or functionality described in this document remains at the sole discretion of Oracle.

This document in any form, software or printed matter, contains proprietary information that is the exclusive property of Oracle. Your access to and use of this confidential material is subject to the terms and conditions of your Oracle Software License and Service Agreement, which has been executed and with which you agree to comply. This document and information contained herein may not be disclosed, copied, reproduced, or distributed to anyone outside Oracle without prior written consent of Oracle. This document is not part of your license agreement nor can it be incorporated into any contractual agreement with Oracle or its subsidiaries or affiliates.

## **CONTENTS**

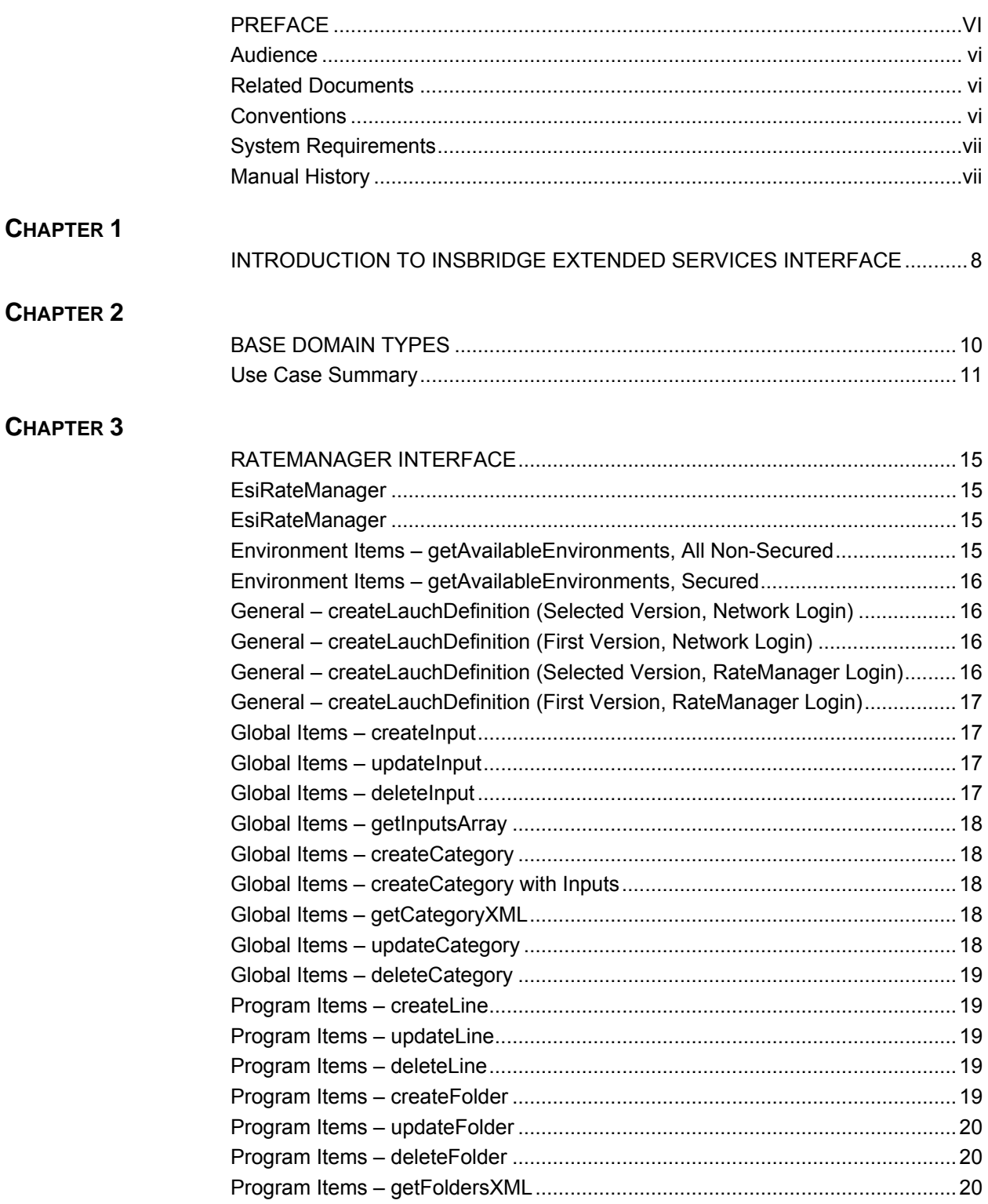

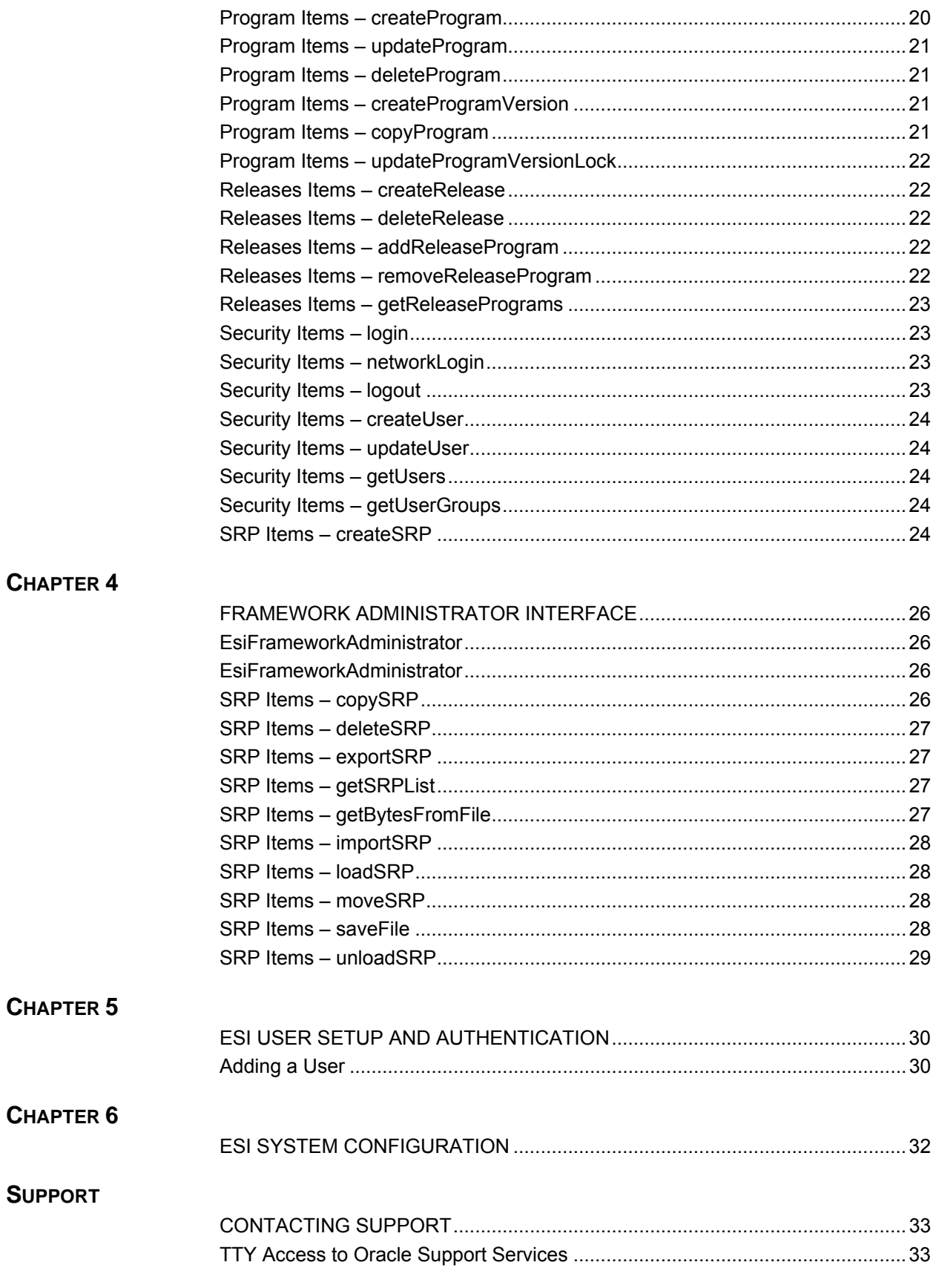

**INDEX** 

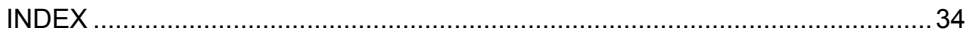

## **LIST OF FIGURES**

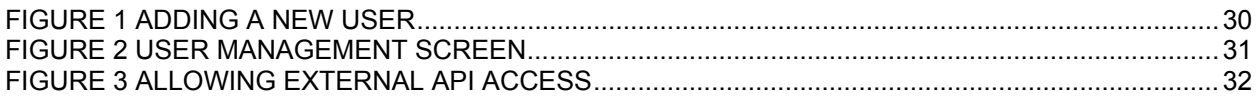

## <span id="page-6-0"></span>**PREFACE**

Welcome to the *Oracle Insurance Insbridge Rating and Underwriting ESI for Java Guide*. This guide describes how you can configure and use the Insbridge Extended Services Interface (ESI).

## **AUDIENCE**

This guide is intended for application developers, programmers and others tasked with configuring the ESI interface. Users should be familiar with Java IDE.

## **RELATED DOCUMENTS**

For more information, refer to the following Oracle resources:

- The Oracle Insurance Insbridge Rating and Underwriting RateManager User Guide.
- The Oracle Insurance Insbridge Rating and Underwriting Javadoc File.
- The Oracle Insurance Insbridge Rating and Underwriting Framework Administrator User Guide.
- You can view these guides in-line at this address:

<http://www.oracle.com/technology/documentation/insurance.html>

## **CONVENTIONS**

The following text conventions are used in this document:

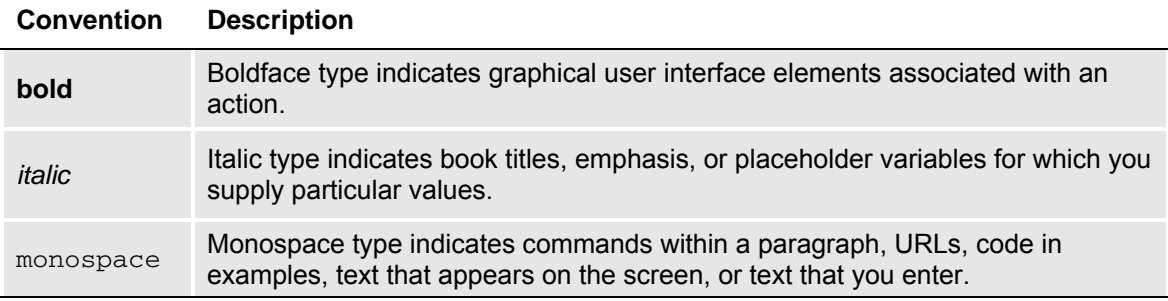

## <span id="page-7-0"></span>**SYSTEM REQUIREMENTS**

For minimum operating system and hardware requirements, please see the Hardware Software requirements guide.

Oracle Insurance recommends the following system requirements for client workstations for optimal performance. Currently, Insbridge ESI only supports US English.

#### *Insbridge ESI Clients:*

- Operating System Windows XP Professional (with service pack 1a or later), or Windows 7
- JDK 6

## **Manual History**

New editions incorporate any updates issued since the previous edition.

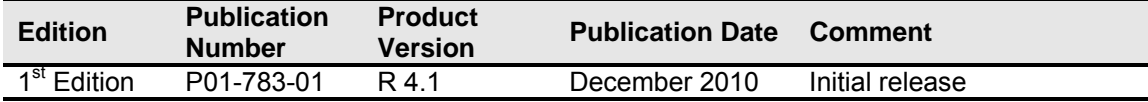

## <span id="page-8-0"></span>**INTRODUCTION TO INSBRIDGE EXTENDED SERVICES INTERFACE**

Oracle Insurance Insbridge Rating and Underwriting Extended Services Interface (ESI) is a library module designed to provide remote services to the Insbridge Rating and Underwriting (IBRU) business services without directly utilizing the system User Interfaces (UI).

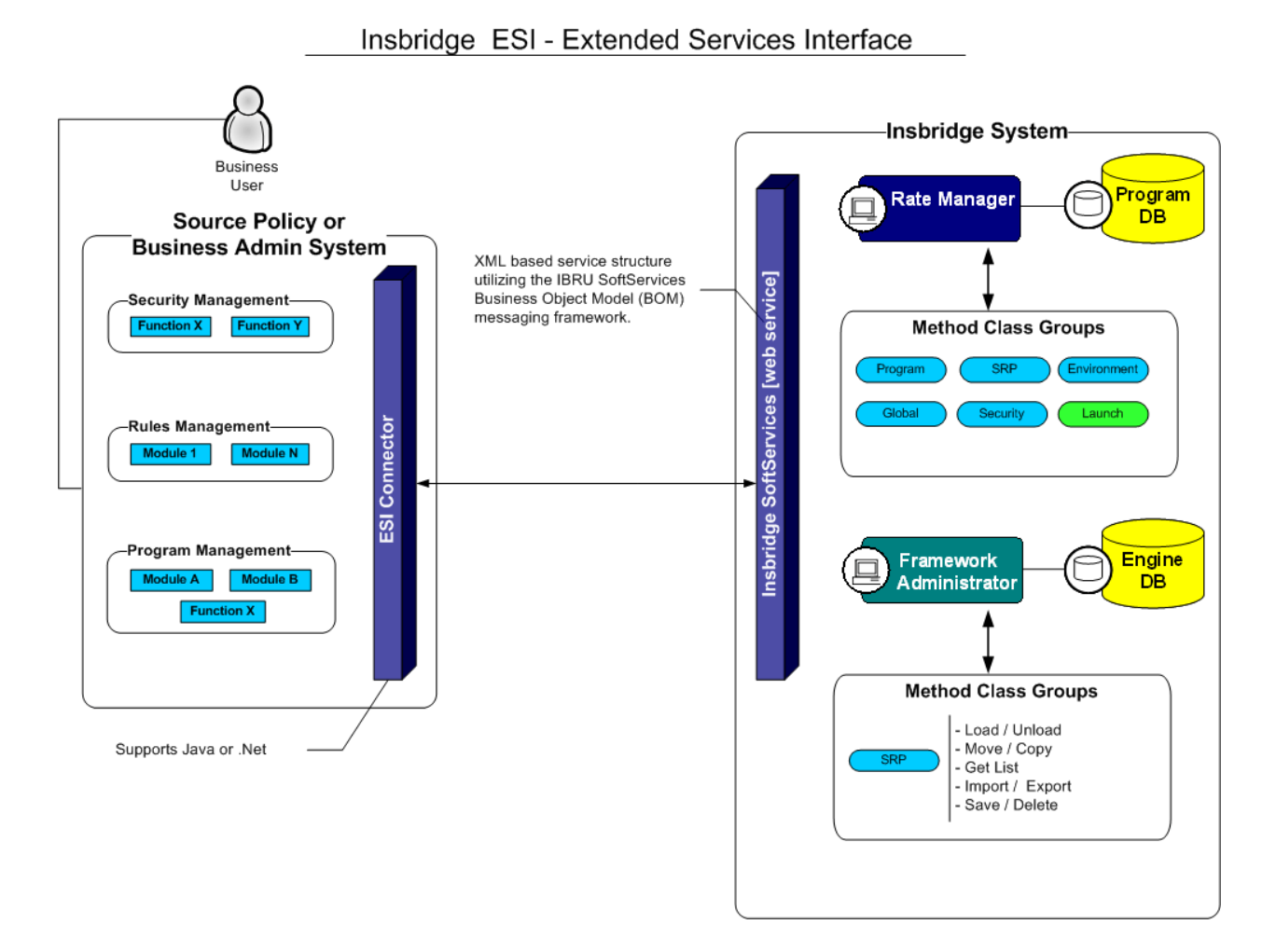

ESI allows users to pass information between a user's source policy or business admin system and the RateManager system or the Insbridge Framework Administrator (IBFA) without using either the RateManager or IBFA UI. ESI itself is not a web service. You will reference it in your applications and **consume it natively**. ESI then calls the web services in RateManager or IBFA. Both RateManager and IBFA have a web service interface that ESI can call.

ESI is designed to operate on Insbridge version 4.01.0 or higher and will connect with:

- Oracle Insurance IBRU RateManager Interface
- Oracle Insurance Framework Administrator Interface

For example, if you had a vendor Policy Administration system and wanted to provide integrated product management through your custom solution; ESI would allow you to model and use the workflow o the IBRU business services and functions but control all the user presentation aspects through your custom product interface.

### **Rule and Functionality Highlights**

- ESI is available on Insbridge Rating and Underwriting version 4.01.0 or higher.
- ESI will be shipped with the IBFA installation. To locate ESI, look under the Insbridge directory for the SDK/ESI/Java file; [INSTALL\_DIR]\Insbridge\SDK\ESI\Java. This file will contain two items:
	- InsbridgeEsiServices.jar
	- EsiSwingTester.cmd
	- EsiSwingTester.jar
	- EsiSwingTester Source Code.zip
	- Javadoc.zip
- ESI entries are immediate. There is no lag time or system sync required.
- An ESI cannot be recalled or undone. If an ESI needs to be edited, for example a folder has an incorrect name; you must enter RateManager or IBFA and make the changes there.
- ESI works with the default subline in the folder of your choice for any line of business.
- Unless specifically stated as Optional, all Inputs are **Required**.

**NOTE:** *For further details, please see the Javadoc file.*

<span id="page-10-0"></span>Chapter 2

## **BASE DOMAIN TYPES**

Base ESI domain types represent the business nouns with in the Insbridge system. These data structures represent the majority of the business payload.

Please see the Javadoc for details.

## **USE CASE SUMMARY**

The following table is a quick guide to the function available for ESI.

<span id="page-11-0"></span>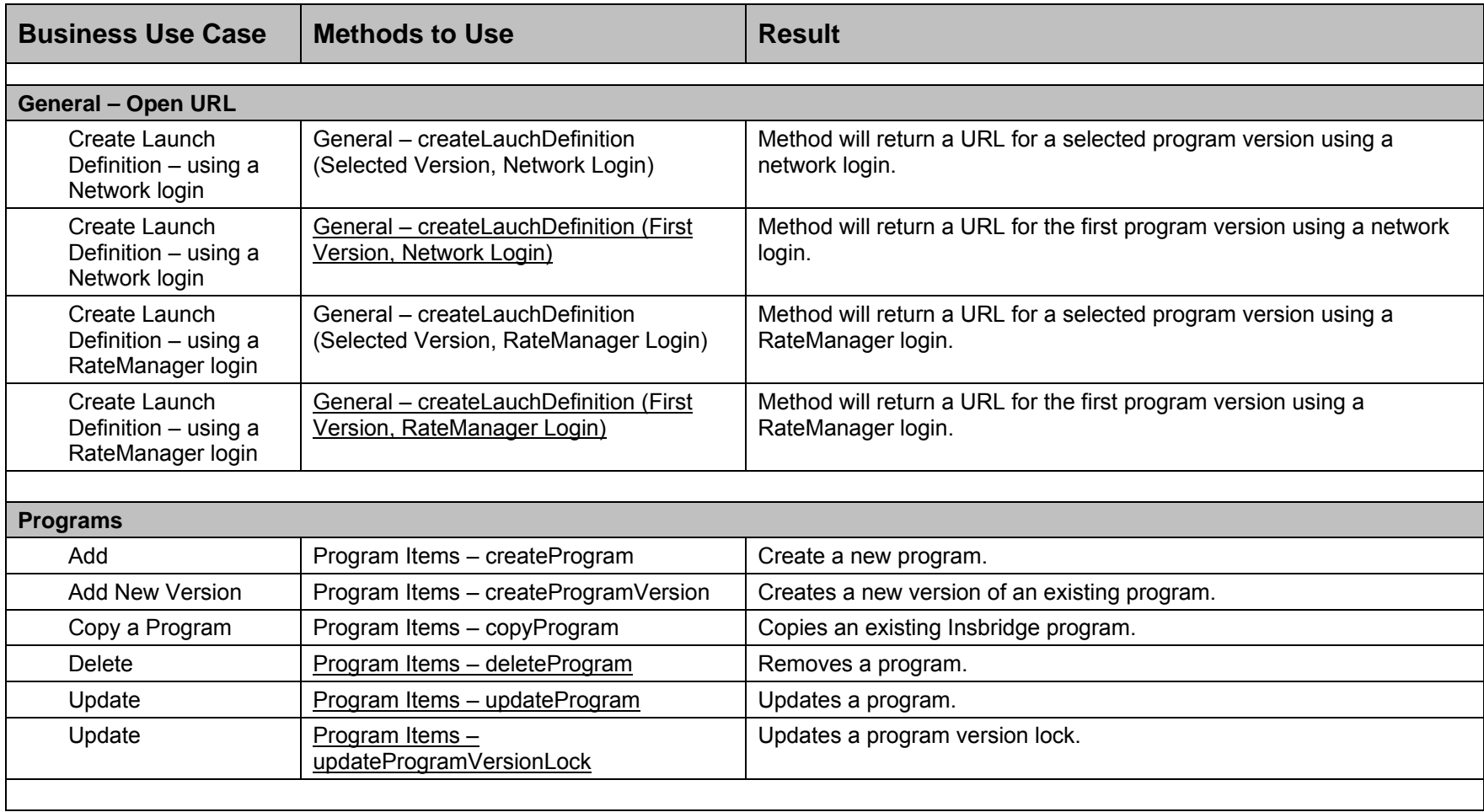

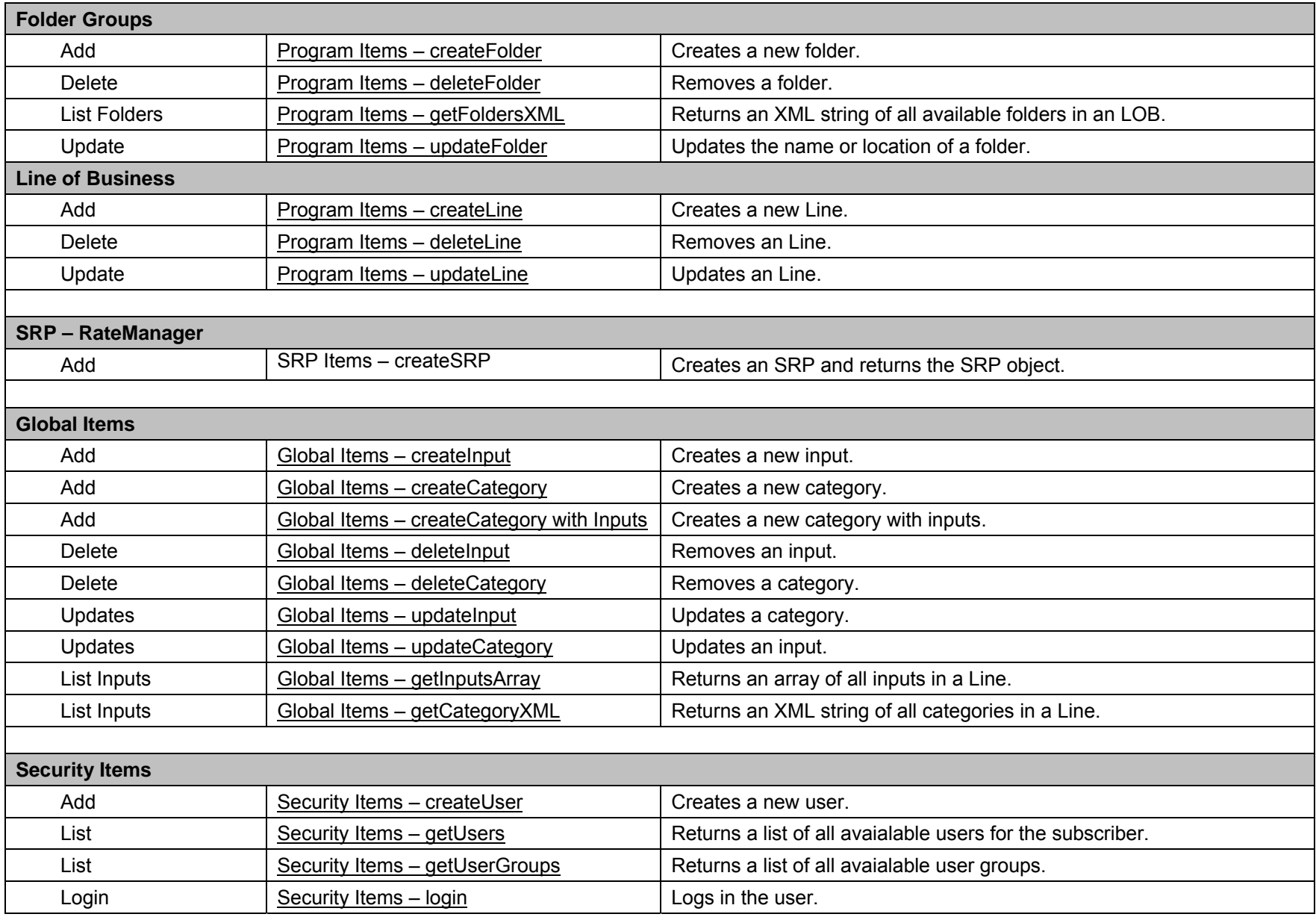

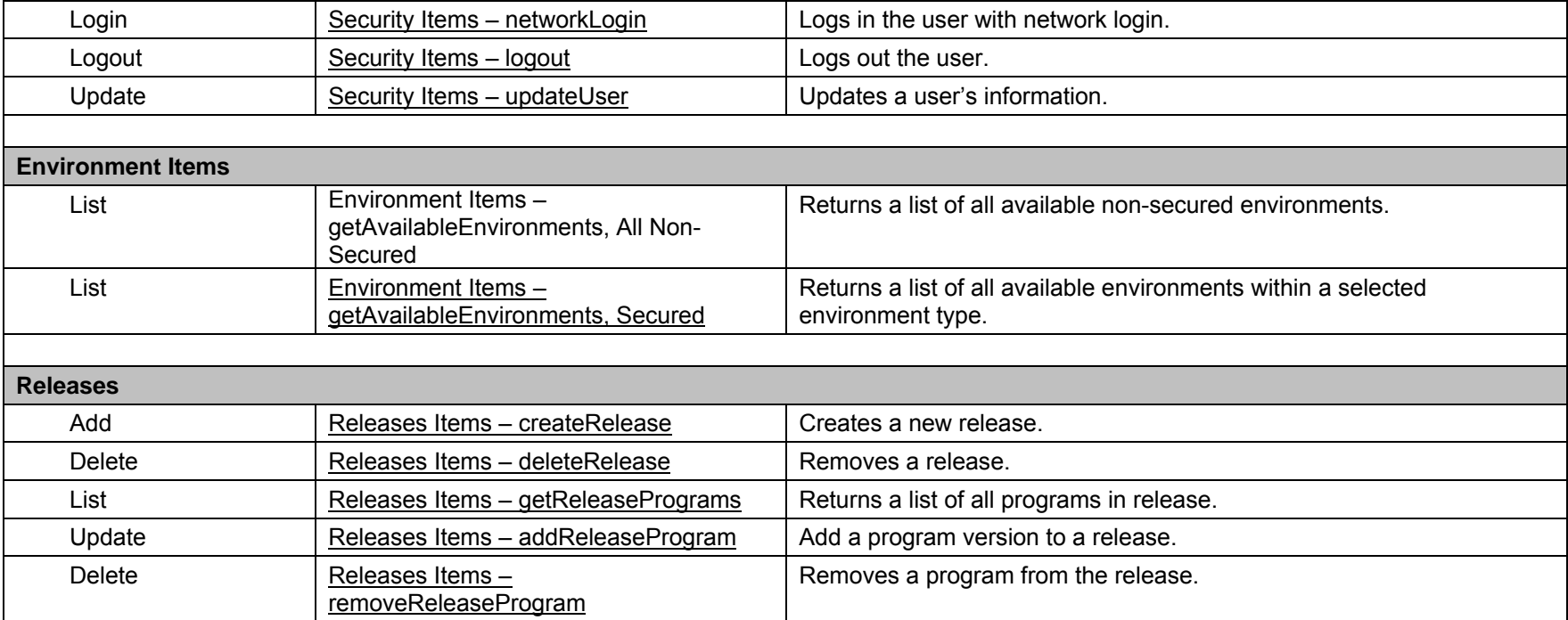

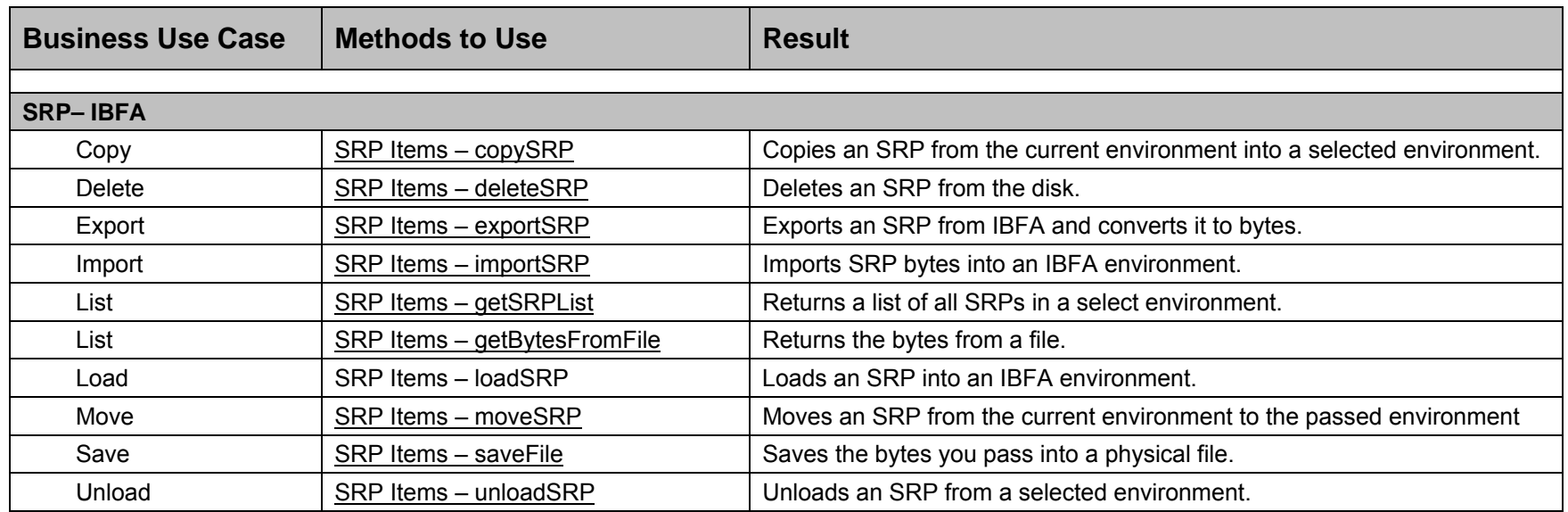

<span id="page-15-1"></span><span id="page-15-0"></span>Chapter 3

## **RATEMANAGER INTERFACE**

**Constructor Detail** 

### **EsiRateManager**

```
public EsiRateManager(int aSubscriber) 
    throws java.lang.Exception
```
Constructor for EsiRateManager using LOCALHOST as the target server

**Parameters:** aSubscriber - the licensed subscriber ID

**Throws:** java.lang.Exception

## **EsiRateManager**

```
public EsiRateManager(int aSubscriber, 
            java.lang.String aTargetServer) 
     throws java.lang.Exception
```
Constructor for EsiRateManager

#### **Parameters:**

aSubscriber - the licensed subscriber ID aTargetServer - target server name or IP address

**Throws:** java.lang.Exception

### **Environment Items – getAvailableEnvironments, All Non-Secured**

#### **Business Functionality**

- o Gets all the available non-secured environments.
- $\circ$  This ESI interfaces provides the ability for an external system to programmatically retrieve meta-data about all the available non-secured Environments in order for the system to programmatically invoke the other ESI deployment related API's.

**Inputs**

 $\overline{\circ}$  No inputs

#### **Outputs**

o List of all non-secured EsiEnvironment objects.

## <span id="page-16-0"></span>**Environment Items – getAvailableEnvironments, Secured**

#### <span id="page-16-4"></span><span id="page-16-3"></span><span id="page-16-2"></span><span id="page-16-1"></span>**Business Functionality**

- $\overline{\circ}$  Gets all the available environments for a particular environment type.
- $\circ$  This ESI interfaces provides the ability for an external system to programmatically retrieve meta-data about the available Environments in order for the system to programmatically invoke the other ESI deployment related API's and pass in the correct environment data object.

#### **Inputs**

- $\circ$  aType the environment type
- o isIncludeSecure Include Secured or Not

#### **Outputs**

o List of ESIEnvironment objects.

## **General – createLauchDefinition (Selected Version, Network Login)**

#### **Business Functionality**

o Method creates a URL of an existing program version. This method uses the Network login for authentication. Requires custom authentication setup in RateManager Security. See Authentication.

#### **Inputs**

- o aLine Line ID
- o aProgram Program ID
- o aProgramVersion Program Version

#### **Outputs**

o Returns a URL string to launch a Program.

## **General – createLauchDefinition (First Version, Network Login)**

#### **Business Functionality**

o Method creates a URL of the first program version. This method uses the Network login for authentication. Requires custom authentication setup in RateManager Security. See Authentication.

#### **Inputs**

- o aLine Line ID
- o aProgram Program ID

#### **Outputs**

o Returns a URL string to launch a Program.

### **General – createLauchDefinition (Selected Version, RateManager Login)**

#### **Business Functionality**

o Method creates a URL of an existing program version. This method uses the standard RateManager login for authentication.

#### **Inputs**

- o aUser non-network user ID
- o aLine Line ID
- <span id="page-17-3"></span><span id="page-17-2"></span><span id="page-17-1"></span><span id="page-17-0"></span>o aProgram – Program ID
- o aProgramVersion Program Version

#### **Outputs**

o Returns a URL string to launch a Program.

## **General – createLauchDefinition (First Version, RateManager Login)**

#### **Business Functionality**

o Method creates a URL of the first program version. This method uses the standard RateManager login for authentication.

#### **Inputs**

- o aUser non-network user ID
- o aLine Line ID
- o aProgram Program ID

#### **Outputs**

o Returns a URL string to launch a Program.

## **Global Items – createInput**

#### **Business Functionality**

o Creates a new global level input in a particular Line.

#### **Inputs**

 $\overline{\circ}$  Esilnput

#### **Outputs**

o Returns the ID of the newly created Input if succeeded or exception if failed.

## **Global Items – updateInput**

#### **Business Functionality**

o Updates a global level input in a particular Line. **Inputs** o EsiInput **Outputs**  $\overline{\circ}$  True if successful or false if failed.

## **Global Items – deleteInput**

#### **Business Functionality**

 $\overline{\circ}$  Deletes a global level input in a particular Line. **Inputs** o EsiInput **Outputs**

 $\overline{\circ}$  True if successful or false if failed.

## <span id="page-18-0"></span>**Global Items – getInputsArray**

#### <span id="page-18-5"></span><span id="page-18-4"></span><span id="page-18-3"></span><span id="page-18-2"></span><span id="page-18-1"></span>**Business Functionality**

 $\overline{\circ}$  Lists all the inputs of a particular Line. **Inputs**

o EsiInput

**Outputs**

o Returns an array of EsiInputs that includes all the inputs of that Line.

## **Global Items – createCategory**

#### **Business Functionality**

o Creates a category in a particular Line. **Inputs** o EsiCreateCategory **Outputs** o Returns the ID of the newly created Category if succeeded or exception if failed.

## **Global Items – createCategory with Inputs**

#### **Business Functionality**

o Creates a category with inputs in a particular Line.

**Inputs**

- o EsiCategory
- o List of EsiInput objects

#### **Outputs**

o No outputs.

## **Global Items – getCategoryXML**

#### **Business Functionality**

 $\overline{\circ}$  Gets an XML string of all the categories in a particular Line.

**Inputs**

o getCategoryXML

#### **Outputs**

o Return an XML string.

## **Global Items – updateCategory**

#### **Business Functionality**

 $\overline{\circ}$  Updates a category in a particular Line. **Inputs** o EsiCategory **Outputs**

o True if successful exception if failed.

## <span id="page-19-1"></span><span id="page-19-0"></span>**Global Items – deleteCategory**

#### <span id="page-19-5"></span><span id="page-19-4"></span><span id="page-19-3"></span><span id="page-19-2"></span>**Business Functionality**

o Deletes a category in a particular Line. **Inputs** o EsiCategory **Outputs**  $\overline{\circ}$  True if successful exception if failed.

## **Program Items – createLine**

#### **Business Functionality**

 $\overline{\circ}$  Creates a new line of business. The line of business, if activated, will be displayed on the RateManager navigation bar immediately. In order for any users to use the new line, groups must have access privileges granted.

**Inputs**

 $\overline{\circ}$  EsiLine

#### **Outputs**

 $\overline{\circ}$  Returns the ID of the newly created Line if succeeded or -1 if failed.

### **Program Items – updateLine**

**Business Functionality** o Updates a line of business. **Inputs** o EsiLine

#### **Outputs**

o True if successful or exception if failed.

## **Program Items – deleteLine**

**Business Functionality**  $\overline{\circ}$  Deletes a line of business.

#### **Inputs**

o EsiLine

#### **Outputs**

o True if successful or exception if failed.

## **Program Items – createFolder**

#### **Business Functionality**

o Creates a new folder in a particular Line.

<span id="page-20-4"></span><span id="page-20-3"></span><span id="page-20-2"></span><span id="page-20-1"></span><span id="page-20-0"></span>**Inputs** o EsiFolder **Outputs** o Returns an EsiFolder object.

## **Program Items – updateFolder**

#### **Business Functionality**

o Updates the name or parent of an existing program folder. When you change the parent of any folder, the folders underneath will be changed as well.

#### **Inputs**

o EsiFolder

#### **Outputs**

o Returns the updated Folder ID if succeeded or exception if failed.

## **Program Items – deleteFolder**

#### **Business Functionality**

o Deletes an existing program folder. Make absolutely sure that the programs for the folder are no longer needed. Deleting a folder deletes all programs under that folder only. Subfolders and any programs in the subfolders will not be deleted but will now be unlinked.

#### **Inputs**

o EsiFolder

#### **Outputs**

o Returns True if succeeded or exception if failed.

## **Program Items – getFoldersXML**

#### **Business Functionality**

o Gets an XML string of available Folders of a particular Line. **Inputs** o getFoldersXML **Outputs** o Returns an XML string of available Folders of a specific Line.

## **Program Items – createProgram**

#### **Business Functionality**

o Creates a new Insbridge Program in the folder of your choosing. **Inputs** o EsiProgram **Outputs** o EsiProgram object.

## <span id="page-21-0"></span>**Program Items – updateProgram**

#### <span id="page-21-4"></span><span id="page-21-3"></span><span id="page-21-2"></span><span id="page-21-1"></span>**Business Functionality**

 $\overline{\circ}$  Updates a Program in the folder of your choosing.

**Inputs**

o EsiProgram

**Outputs**

o True if successful or exception if failed.

## **Program Items – deleteProgram**

#### **Business Functionality**

o Deletes an existing Insbridge Program. When a program is deleted, all data (variables, algorithms, sequencing, result groups and, if an auto program, driver assignment scenarios) and versions are deleted. Make sure this is the action you want to take. Locked programs cannot be deleted and will return a fail.

**Inputs**

o EsiProgram

#### **Outputs**

o True if successful or exception if failed.

## **Program Items – createProgramVersion**

#### **Business Functionality**

 $\overline{\circ}$  Creates a new version of an existing program.

**Inputs**

## o EsiProgramVersion

#### **Outputs**

o Returns an EsiProgramVersion object.

## **Program Items – copyProgram**

#### **Business Functionality**

- $\circ$  Copies an existing Insbridge program version to a new specified program version with the option to copy the definition only or copy the definition and all data.
	- **Copy Definitions Only:** This option will copy all elements of the program with the exception of the data contained in mapped variables.
	- **Copy Definitions & All Data:** This option will copy all elements of the program, including the data contained in mapped variables.

#### **Inputs**

- o New Program Version
- o Source Program Version
- o Copy Option

#### **Outputs**

o Returns an EsiProgram object.

## <span id="page-22-5"></span><span id="page-22-0"></span>**Program Items – updateProgramVersionLock**

#### <span id="page-22-4"></span><span id="page-22-3"></span><span id="page-22-2"></span><span id="page-22-1"></span>**Business Functionality**

o Locks or unlocks a program version.

#### **Inputs**

- o EsiProgramVersion
- o aLockOption

#### **Outputs**

o True if successful or exception if failed.

## **Releases Items – createRelease**

#### **Business Functionality**

o Creates a new Release.

#### **Inputs**

- o aReleaseName the release name
- o aReleaseDescription the release description
- o aReleaseNotes The release notes
- o aAdminEmail the release admin email
- o aTargetEnvironment the environment

#### **Outputs**

o EsiRelease object.

### **Releases Items – deleteRelease**

#### **Business Functionality**

o Deletes an existing release.

#### **Inputs**

o aTargetRelease – the release being deleted

#### **Outputs**

o True if successful or exception if failed.

## **Releases Items – addReleaseProgram**

#### **Business Functionality**

o Add a program version to a Release.

#### **Inputs**

- $\circ$  aTargetRelease the release the program version is being added to
- o aTargetProgramVersion the program version that is being added

#### **Outputs**

o True if successful or exception if failed.

## **Releases Items – removeReleaseProgram**

#### **Business Functionality**

<span id="page-23-4"></span><span id="page-23-3"></span><span id="page-23-2"></span><span id="page-23-1"></span><span id="page-23-0"></span>o Removes a program version from a Release.

**Inputs**

- $\circ$  aTargetRelease the release the program version is being removed from
- $\circ$  aTargetProgramVersion the program version that is being removed **Outputs**
- o True if successful or exception if failed.

## **Releases Items – getReleasePrograms**

**Business Functionality** o Lists the programs in a Release. **Inputs** o aTargetRelease – the EsiRelease object being retrieved **Outputs** o The EsiRelease object including the programs contained.

## **Security Items – login**

**Business Functionality**

o Logs a User in to the RateManager System. **Inputs** o none **Outputs** o none

## **Security Items – networkLogin**

**Business Functionality**

o Logs a User in to the RateManager System using a Windows login. **Inputs** o none **Outputs** o none

### **Security Items – logout**

#### **Business Functionality**

o Logs a User out of the RateManager System. **Inputs** o none **Outputs** o none

### <span id="page-24-0"></span>**Security Items – createUser**

#### <span id="page-24-5"></span><span id="page-24-4"></span><span id="page-24-3"></span><span id="page-24-2"></span><span id="page-24-1"></span>**Business Functionality**

o Creates a new User.

**Inputs**

o EsiUser

**Outputs**

o Returns new user ID if successful or exception if failed.

## **Security Items – updateUser**

#### **Business Functionality**

o Updates an existing User. Password Reset must be done inside RM. **Inputs** o EsiUse **Outputs**

o Returns True if succeeded or False if failed.

## **Security Items – getUsers**

#### **Business Functionality**

o Gets a list of all the available users for the subscriber. **Inputs** o No inputs **Outputs** o Returns a list of EsiUsers.

## **Security Items – getUserGroups**

**Business Functionality** o Gets all the available user groups. **Inputs** o No inputs **Outputs** o Returns a list of EsiUserGroup.

## **SRP Items – createSRP**

#### **Business Functionality**

- o Creates a SoftRater Package (SRP) in a particular environment.
- o ESI created SRP will have an identifier "API" in the filename and will show an icon on IBFA SRP list.

#### **Inputs**

- o aTargetProgram the program the SRP to be created on
- o aProgram Version the program version the SRP to be created on

o aTargetEnvironmnet – the environment the SRP to be created on

### **Outputs**

o Returns the newly created EsiSRP object.

## <span id="page-26-1"></span><span id="page-26-0"></span>**FRAMEWORK ADMINISTRATOR INTERFACE**

**Constructor Detail** 

### **EsiFrameworkAdministrator**

public **EsiFrameworkAdministrator**(java.lang.String aApplicationTokenKey, int aSubscriber) throws java.lang.Exception

Constructor for FrameworkAdministrator using LOCALHOST as the target server

#### **Parameters:**

aApplicationTokenKey - the Secure token to validate ESI session aSubscriber - the Licenced Subscriber ID

**Throws:**

java.lang.Exception

### **EsiFrameworkAdministrator**

public **EsiFrameworkAdministrator**(java.lang.String aApplicationTokenKey, int aSubscriber, java.lang.String aTargetServer) throws java.lang.Exception

FrameworkAdministrator Constructor

#### **Parameters:**

aApplicationTokenKey - the Secure token to validate ESI session aSubscriber - the Licenced Subscriber ID aTargetServer - the Target server name or IP address

**Throws:**

java.lang.Exception

### **SRP Items – copySRP**

#### **Business Functionality**

 $\overline{\circ}$  Copies an SRP from the current environment to the selected environment. To determine the current environment, run the GetSRPList. This will return a list of Esi\_SRP's. Every Esi SRP has the environment and other information. CopySRP will get the current environment from the Esi\_SRP object that you pass in.

**Inputs**

- <span id="page-27-4"></span><span id="page-27-3"></span><span id="page-27-2"></span><span id="page-27-1"></span><span id="page-27-0"></span>o aTargetEnvironment – The environment the SRP to be copied to.
- o aTargetSRP The SRP to be copied.

#### **Outputs**

True if succeeded or exception if failed.

## **SRP Items – deleteSRP**

#### **Business Functionality**

- o Deletes an SRP from disk. To determine (or control) the environment that the SRP is deleted from, run the GetSRPList to get the Esi\_SRP's. Every Esi\_SRP has the environment and other information. This will tell you which environment the SRP is currently in.
- o Once deleted, this package cannot be reloaded.

#### **Inputs**

o aTargetSRP – The SRP to be deleted

#### **Outputs**

o True if succeeded or exception if failed

## **SRP Items – exportSRP**

#### **Business Functionality**

- o Exports an SRP from an IBFA environment and converts it to bytes.
- $\circ$  You can use the bytes directly or save them to a physical file by using SaveFile() method.
- o To use the SRP bytes, use a straight binary read into a byte array. FileStream fs = File.OpenRead(@"C:\TEMP\abc.srp");
	- byte[] srpBytes = new byte[fs.Length];
	- fs.Read(srpBytes, 0, srpBytes.Length);

#### **Inputs**

o aTargetSRP – The SRP to be exported

#### **Outputs**

The bytes of the SRP

## **SRP Items – getSRPList**

#### **Business Functionality**

o Gets a list of all SRPs in a particular environment.

#### **Inputs**

- $\circ$  aTargetEnvironment The environment from where the SRPs are to be retrieved.
- o aSRPType theSRP type, 0=all SRPs; 1=ESI created SRPs

#### **Outputs**

o A list of EsiSRP objects.

## **SRP Items – getBytesFromFile**

#### **Business Functionality**

o Gets the bytes from the file you pass in.

<span id="page-28-4"></span><span id="page-28-3"></span><span id="page-28-2"></span><span id="page-28-1"></span><span id="page-28-0"></span>**Inputs**  $\circ$  aFile – the file to get bytes from. **Outputs** o The bytes of the file.

## **SRP Items – importSRP**

#### **Business Functionality**

o Imports SRP bytes into an IBFA environment.

#### **Inputs**

- $o$  aTargetEnviroment The environment the SRP is to be imported into
- o aSRPBytes The SRP bytes to be imported

#### **Outputs**

o True if succeeded or exception if failed

## **SRP Items – loadSRP**

#### **Business Functionality**

- o Loads an SRP into an IBFA environment so that the rating algorithms can be executed against it.
- o Loading a package takes the logic stored in the package and places it in the database so it can be executed.
- o Packages should be able to be loaded within an ESI Environment.

#### **Inputs**

- o aTargetEnvironment The environment the SRP is to be loaded in.
- o aTargetSRP The SRP to be loaded.

#### **Outputs**

o True if succeeded or exception if failed.

## **SRP Items – moveSRP**

#### **Business Functionality**

 $\overline{\circ}$  Given an Esi SRP object as well as an ESI Environment, the API moves the SRP from the current environment to the passed-in environment.

#### **Inputs**

- $\circ$  aTargetEnvironment The environment the SRP is to be moved to.
- o aTargetSRP The SRP to be moved.

#### **Outputs**

o True if succeeded or exception if failed.

## **SRP Items – saveFile**

#### **Business Functionality**

o Saves the bytes you pass in to a physical file. **Inputs**

- <span id="page-29-1"></span><span id="page-29-0"></span>o aData – The bytes to be saved
- o aPath The location and name the bytes are to be saved

#### **Outputs**

o True if succeeded or exception if failed

## **SRP Items – unloadSRP**

#### **Business Functionality**

- o Unloads an SRP from a particular Environment. To determine (or control) the environment that the SRP is unloaded from, run the GetSRPList to get the Esi\_SRP's. Every Esi\_SRP has the environment and other information. This will tell you which environment the SRP is currently in.
- o The package itself remains on disk until deleted. It is not necessary to unload a package before loading another package for the same program and version.
- o If a package is loaded for a program and version that already has a package loaded, the old package will be unloaded before the new package is loaded.

#### **Inputs**

 $\overline{\circ}$  aTargetSRP – The SRP to be unloaded.

#### **Outputs**

 $\overline{\circ}$  True if succeed or exception if failed.

## <span id="page-30-0"></span>**ESI USER SETUP AND AUTHENTICATION**

There are two types of authentication in ESI RateManager Interface:

- **Regular login** users will send down a valid RateManager username and ESI will log the user in with that.
- **Network login** ESI will get your windows credentials and log you in with the same username and password as the user you login to windows

You will need to set up a network user account if you want to use windows integrated login in RateManager.

## **Adding a User**

New users can be added from the User Management screen. All new users will be assigned the default password, password. New users should log in as soon as possible and change their password.

#### **To Add a New User**

1. In RateManager, Tools->Security->User Management.

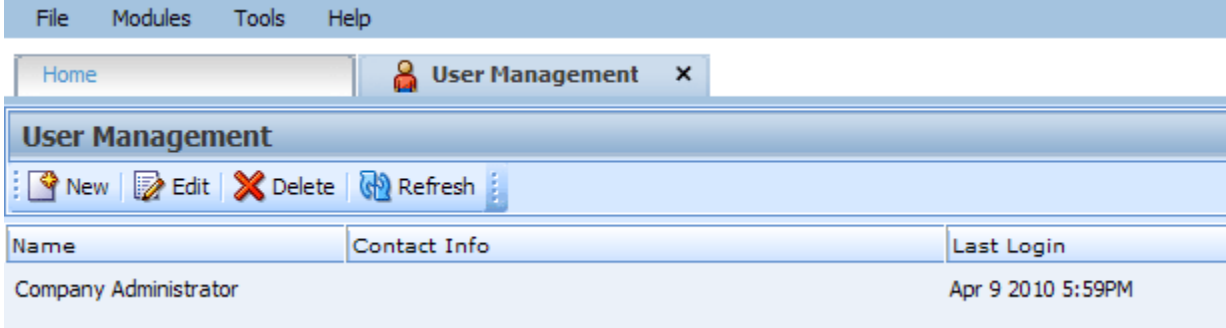

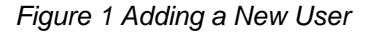

2. Click **NEW** to open the Add User screen.

<span id="page-31-0"></span>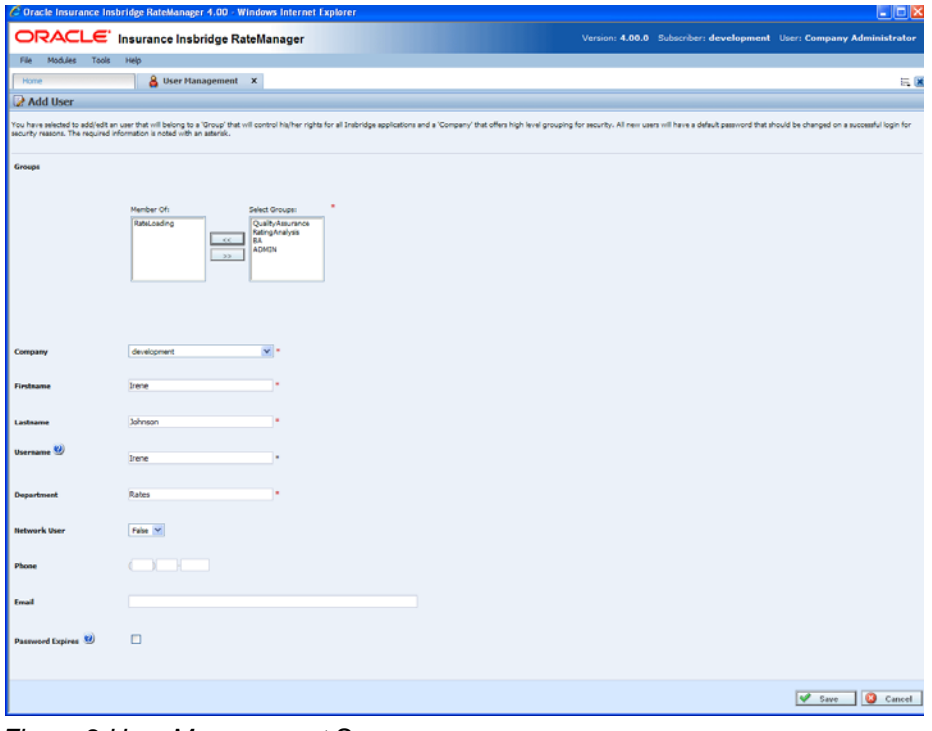

*Figure 2 User Management Screen* 

- 3. Select the **Group**(s) the new user will belong to by selecting a group or groups from the Select Groups list and then clicking the  $\sim$   $\lt$  button.
- 4. Select the **Company** the user will belong to from the drop down listing.
- 5. Enter a **First** and **Last** name for the user in the appropriate text boxes.
- 6. Enter a **Username** for the new user. The username must be at least six, but fewer than twelve, alphanumeric characters and can include an underscore (\_) or period (.).
- 7. Enter a **Department** for the user.
- 8. Select whether the new user is a **Network User** by selecting **True** or **False** from the drop down. If you select **True,** the user's credentials (username and password) will be validated using Windows Authentication Tokens. The username must match the network user ID. If you select **False,** the user must enter a valid username and password via the RateManager login screen.
- 9. Optionally, enter a **Phone Number** and **Email Address** for the new user.
- 10. If you want the user's password to expire, click the box next to **Password Expires**. The Preferences screen will contain the number of days required for a password change.
- 11. When you are finished, click **SAVE**. The user will be added to the system and the user list will be updated. The new user can now log in using the username you assigned them and the default password, **password**.
- 12. The user should change their password the first time they log in. See Changing Your Password for more information.

## <span id="page-32-0"></span>**ESI SYSTEM CONFIGURATION**

To use ESI's IBFA Framework functionality, you need to send down the API key when you do the ESI API call.

When IBFA is installed, a default API key will be generated and saved in IBFA. You can find it in *IBFA* →*Insbridge*→Security→External API Access. You can disable ESI's IBFA functionality by setting it to "Disabled". For security purpose, you may want to change the key once in a while. To change the key, click on "Generate Key" and then click on "Update". Every key generated will be unique.

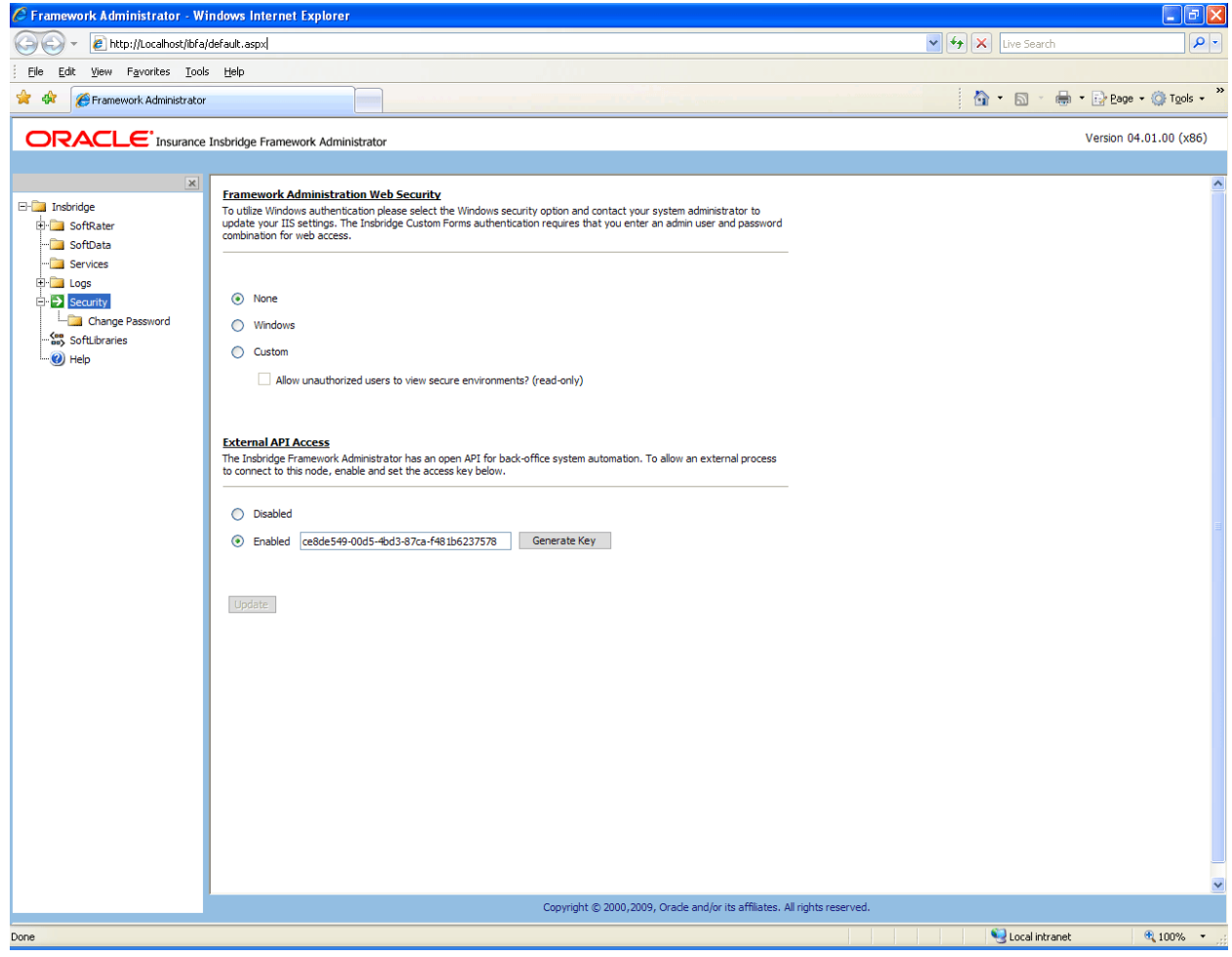

*Figure 3 Allowing External API Access* 

## <span id="page-33-0"></span>**CONTACTING SUPPORT**

If you need assistance with an Oracle Insurance Insbridge Rating and Underwriting System product, please log a Service Request using My Oracle Support at [https://support.oracle.com/.](https://support.oracle.com/)

**Address any additional inquiries to:** 

**Oracle Corporation**  World Headquarters 500 Oracle Parkway Redwood Shores, CA 94065 U.S.A.

Worldwide Inquiries: Phone: +1.650.506.7000 Fax: +1.650.506.7200 oracle.com

## **TTY ACCESS TO ORACLE SUPPORT SERVICES**

Oracle provides dedicated Text Telephone (TTY) access to Oracle Support Services within the United States of America 24 hours a day, seven days a week. For TTY support, call 800.446.2398.

## <span id="page-34-0"></span>**INDEX**

### **A**

Adding New User in User Management, 30 API Key, 32 Authentication ESI User, 30

#### **B**

Base ESI Domain Types, 10 Business Use Case, 11

#### **C**

**Category** Create, 18 Create with Inputs, 18 Delete, 19 Get, XML, 18 Update, 18 Class Definition IBFA, 26 RateManager Interface, 15 Company Selecting for New User, 31 Copy Definitions & All Data Copying Programs, 21 Copy Definitions Only Copying Programs, 21 Copy Program, 21 Copy SRP, 26 Create Network Login, 30 Create Category, 18 With Inputs, 18 Create Folders, 19 Create Input, 17 Create Line, 19 Create New User, 24 Create Program, 20 Create Program Version, 21 Create Release, 22 Create SRP, 24

#### **D**

**Default** API Key, 32 Delete Category, 19 Delete Folder, 20 Delete Line, 19 Delete Program, 21 Delete Release, 22

Delete SRP, 27 Deletes Input, 17

#### **E**

Edition Notice, 2 **Environments** Get Available, Non-Secured, 15 Get Available, Secured, 16 ESI Overview, 8 Rules, 9 ESI Domain Types, 10 Example Business Use Case, 11 Export SRP, 27

#### **F**

False New Users, 31 Folder Create, 19 Delete, 20 Get XML, 20 Update, 20

#### **G**

Get User Groups, 24 Get Available Environments, Non-Secured, 15 Environments, Secured, 16 User Groups, 24 Get Bytes From File, 27 Get Category XML, 18 Get Folders XML, 20 Get Inputs Array, 18 Get SRP List, 27 Group Selecting for New User, 31

### **I**

IBFA Class Definition, 26 System Configuration, 32 Import SRP, 28 Inputs Create New, 17 Delete, 17 Get, Array, 18 Update, 17

#### **L**

Launch Definition First Version, 16, 17 Selected Version, 16 Line Create, 19 Delete, 19 Program, 21 Update, 19 List Release, 23 Load SRP, 28 login, 23 logout, 23

#### **M**

Move SRP, 28

#### **N**

Network Login ESI Authentication, 30 Network User Selecting for New User, 31 networkLogin, 23 New User in User Management Adding, 30

#### **O**

**Overview** ESI, 8

#### **P**

Password Default, 30 Password Expires Web Config File, 31 Program Copy, 21 Copy Definitions & All Data, 21 Copy Definitions Only, 21 Create, 20 Create New Version, 21 Update, 21 Update Version Lockl, 22

### **R**

RateManager Login Create Launch First Version, 16, 17 Create Launch Selected Version, 16 ESI Authentication, 30 Release Create, 22 Delete, 22 Delete Program, 22 List Program, 23 Update, 22

Rules ESI, 9

Username, 31

### **S**

Save File SRP, 28 **SRP** Copy, 26 Create, 24 Delete, 27 Export, 27 Get Bytes from File, 27 Get List, 27 Import, 28 Load, 28 Move, 28 Save File, 28 Unload, 29 System Configuration IBFA, 32 System Requirements, vii

#### **T**

**True** New Users, 31

#### **U**

Unload SRP, 29 Update Category, 18 Update Folder, 20 Update Input, 17 Update Line, 19 Update Program, 21 Update Program Version Lock, 22 Update Release, 22 Update User, 24 User Create New, 24 Login, 23 Logout, 23 Network Login, 23 Selecting Company for New, 31 Selecting Group for New, 31 Selecting Network User for New, 31 Selecting Username for New, 31 Update, 24 User Authentication, 31 User Groups Get, 24 Get Available, 24 Username Rules, 31 Selecting for New User, 31

#### **W**

Web Config File Password Expires, 31